# **PLICOMETRO DIGITALE**

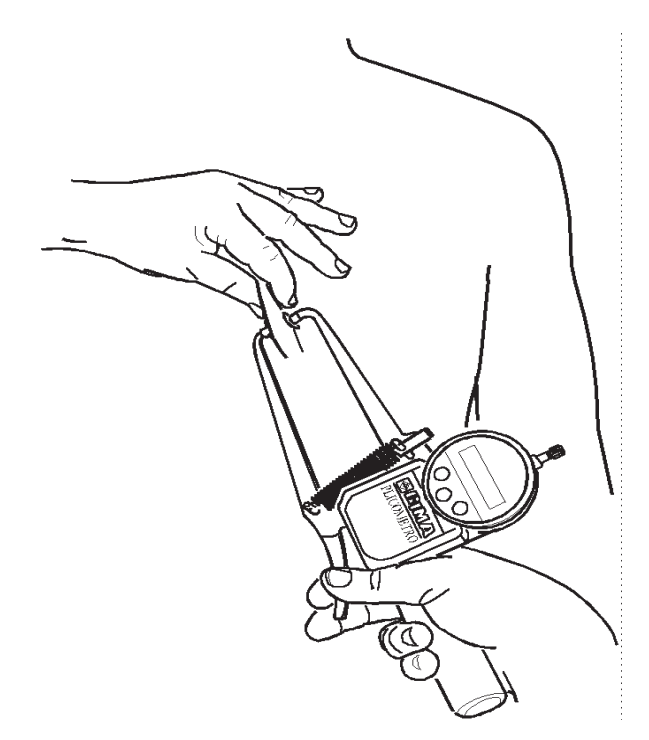

# **MANUALE D'USO E MANUTENZIONE**

**ATTENZIONE:** Gli operatori devono leggere e capire completamente questo manuale prima di utilizzare il prodotto.

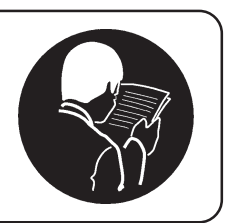

#### **PREMESSA**

Lo scopo di questo manuale è quello di fornire al cliente tutte le indicazioni possibili sul plicometro; nonchè le istruzioni d'uso e di manutenzione che permettono di mantenere nel tempo sia le prestazioni che l'efficienza del plicometro.

Il manuale d'uso deve essere conservato in buono stato e riposto in luogo accessibile per una rapida consultazione.

Il plicometro è soggetto a possibili aggiornamenti e per questo possono essere montati particolari diversi da quelli raffigurati; questa eventualità non pregiudica in alcun modo le spiegazioni contenute nel manuale d'uso e la sicurezza del plicometro.

#### **DESTINAZIONE D'USO**

Il plicometro è destinato all'uso di personale medico e come tale è certificato CE 0068 quale dispositivo medico di classe I con funzione di misura in ottemperanza alle direttive CEE 93/42.

#### **SCOPO DELL'APPARECCHIO**

Il plicometro è uno strumento che ha la funzione di misurare in mm o pollici con una pressione di  $10 \text{gr/mm}^2 \ (\pm 0\%)$  lo spessore di una plica cutanea con il suo substrato di grasso nel corpo.

#### **ISTRUZIONI D'USO**

- Accendere il plicometro digitale premendo il tasto mm/in.
- Una volta acceso, selezionare l'unita di misura in cui effetturare le misurazione: "mm" per i millimetri, "in" per i pollici utilizzando il tasto "mm/in"
- Prima di effettuare le misurazioni è consigliabile resettare il valore zero dello strumento: Premete il tasto "ZERO" senza effettuare sforzo sulle braccia della pinza accertandovi che le due piastrine in PVC, poste all'estremità delle braccia, siano a contatto.
- Effettuare le misurazioni secondo le indicazioni del capitolo successivo.
- Se il plicometro non viene utilizzato per 5 minuti circa, il display si spegnerà automaticamente.
- Se il display lampeggia o i dati non sono leggibili, procedere alla sostituzione della batteria: Ruotate la ghiera in plastica, una volta trovato il vano batteria procedete alla sostituzione della batteria facendo attenzione a rispettare le polarità.
- Se i valori sul display sono bloccati o i pulsanti non funzionano, provate a resettare lo strumento rimuovendo la batteria (vedi sopra) e reinserendola dopo 1 minuto circa.

#### **COME SI VALUTANO LE PLICHE CUTANEE (fig. 1)**

Il plicometro va applicato alla plica cutanea dopo aver avvicinato i due lembi della pliche con i substrati di grasso da misurare.

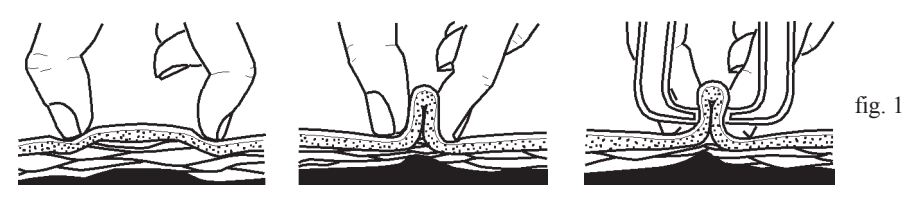

1) Per valutare le pliche cutanee afferrare saldamente fra i polpastrelli del pollice ed indice della mano non dominante una plica cutanea e sollevarla. In questo modo la cute ed il grasso sottocutaneo saranno sollevati e separati dai sottostanti piani muscolari.

- 2) Le braccia del plicometro impugnato con la mano controlaterale, dopo essere state allargate agendo sull'apposita impugnatura, verranno rilasciate trasversalmente sulla plica stessa, immediatamente al di sotto (circa 1 centimetro) delle dita che l'hanno sollevata, in modo da poterne misurare lo spessore. La lettura dei valori, nella scala selezionata, và effettuata direttamente sul display dello strumento ed immediatamente dopo che il plicometro è stato rilasciato in maniera da non provocare un progressivo ed eccessivo schiacciamento delle parti molli.
- 3) Il valore da riportare sarà una media aritmetica di due misurazioni successive qualora lo scarto fra queste non sia superiore al 5%, se lo scarto fosse di entità superiore è necessario effettuare una terza rilevazione accurata ed effettuare la media fra quest'ultima e la più vicina tra le precedenti, in caso di dubbio è consentito un numero maggiore di controprove.

Può verificarsi inoltre, soprattutto nel sesso femminile, una certa difficoltà nel sollevamento delle pliche a causa delle pliche a causa del fatto che il tessuto sottocutaneo è spesso solidale con la fascia muscolare sottostante, vi adertisce cioè con una certa tenacia. In questo caso è bene far precedere la rilevazione plicometrica da alcune manovre di pinzettamento e rilasciamento in successione della plica medesima.

### **PLICHE DA RILEVARE: - Tricipitale e scapolare nel sesso maschile (fig.2) - Tricipitale ed anteriore della coscia nel sesso femminile (fig.3-4)**

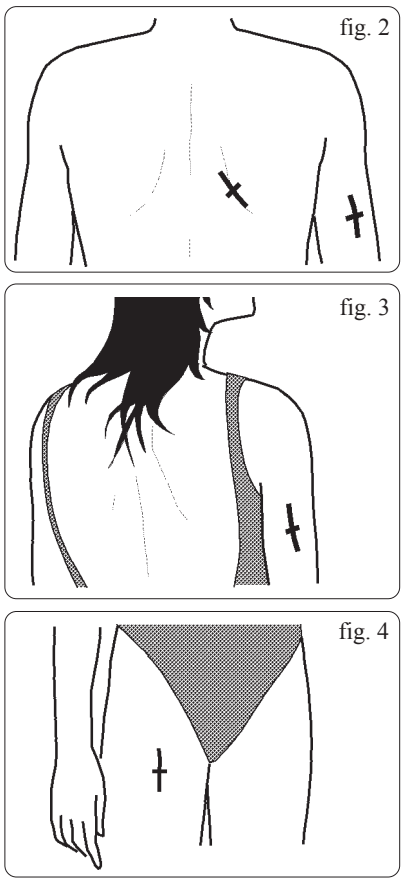

## **Tricipitale**:

Plica verticale misurata lungo la linea mediotricipitale a metà strada tra l'olecrano (gomito) e l'apofisi coracoide (spalla).

**Sottoscapolare**: Plica obliqua a 45°, in direzione da supero-mediale a infero-laterale, misurata appena al di sotto della punta della scapola (spalla). (fig. 2)

#### **Tricipitale**:

Plica verticale misurata lungo la linea mediotricipitale a metà strada tra l'olecrano (gomito) e l'apofisi coracoide (spalla). (fig. 3)

#### **Anteriore della coscia**:

Plica verticale sulla linea mediana anteriore della coscia, alla metà della distanza dalla rotula al margine superiore della cresta iliaca. (fig.4)

#### **TABELLE PER LA STIMA DELLE PERCENTUALI DI GRASSO NEI MASCHI**

- 1) Sommare gli spessori delle pliche TRICIPITALE e SOTTOSCAPOLARE dopo averli rilevati con il plicometro
- 2) Utilizzare l'apposita tabella di conversione (vedi pagina successiva) per rilevare i valori corrispondenti nella scala analogica.
- 3) Inserire il dato ottenuto nella colonna relativa all'età dell'esaminato arrestandosi al livello numerico coincidente.
- 4) Scorrere orizzontalmente verso destra fino alle colonne GRASSO e DIAGNOSI per determinare i valori.

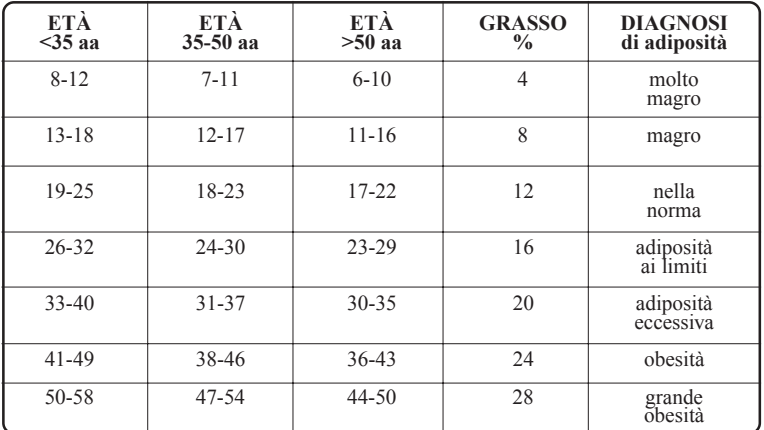

#### **TABELLE PER LA STIMA DELLE PERCENTUALI DI GRASSO NELLE FEMMINE**

- 1) Sommare gli spessori delle pliche TRICIPITALE e ANTERIORE DELLA COSCIA dopo averli rilevati con il plicometro
- 2) Utilizzare l'apposita tabella di conversione (vedi pagina successiva) per rilevare i valori corrispondenti nella scala analogica.
- 3) Inserire il dato ottenuto nella colonna relativa all'età dell'esaminato arrestandosi al livello numerico coincidente.
- 4) Scorrere orizzontalmente verso destra fino alle colonne GRASSO e DIAGNOSI per determinare i valori.

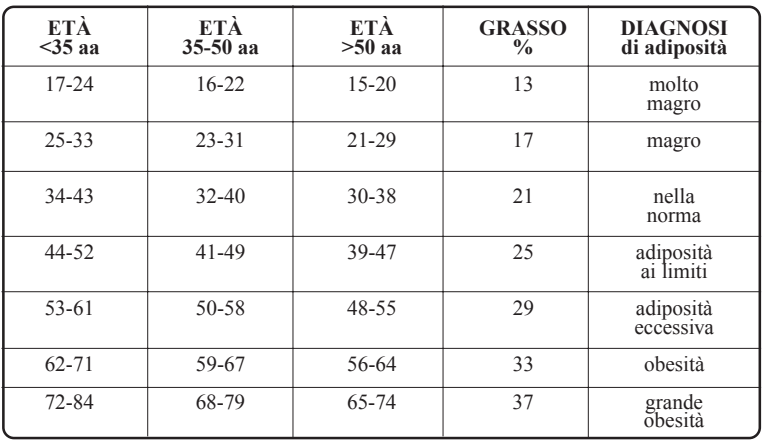

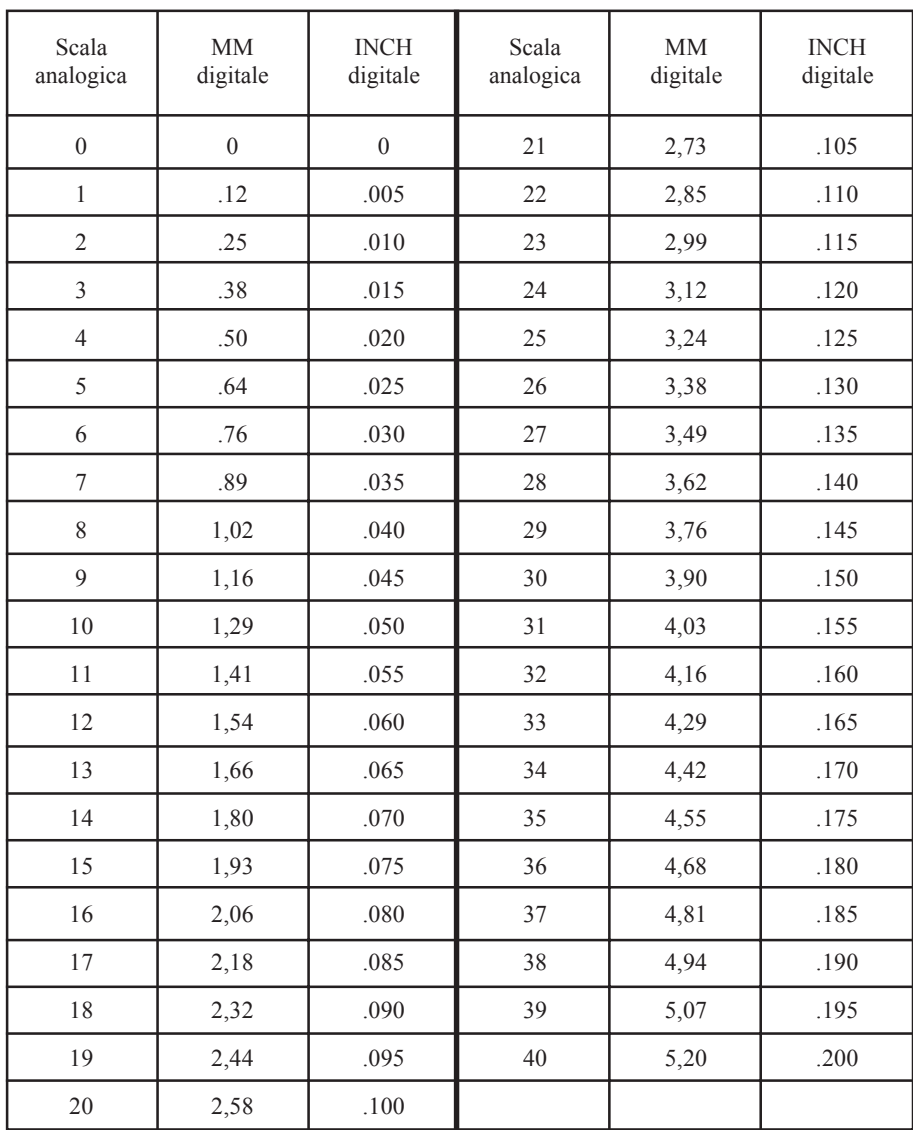

# **SCALA DI CONVERSIONE DA SCALA ANALOGICA A DIGITALE**

#### **ISTRUZIONI PER L'INSTALLAZIONE E L'USO DEL SOFTWARE (OPTIONAL)**

#### REQUISITI DI SISTEMA:

PC IBM-Compatibile, Windows 95 o superiore, Processore Intel Pentium o compatibile, 32 Mb Ram, 5 Mb di spazio libero su Hard Disk, una porta seriale RS-232 disponibile, lettore floppy-disk, mouse.

#### INSTALLAZIONE:

- Inserire il floppy disk nel lettore del proprio computer
- Lanciare l'installazione eseguendo il file SETUP.EXE presente sul floppy disk
- Procedere lungo l'installazione premendo il tasto "Next" e successivamente "Yes"
- Inserire i propri dati:

Nel campo "Name" inserire nome e cognome

Nel campo "Company" inserire il nome della propria azienda

Nel campo "Serial" inserite il numero di serie seguente: **27346**

- Selezionate la cartella dove installare il programma e premere "Next"
- Selezionare l'installazione "Typical" e premere "Next"
- Selezionare "Next" e partirà la copia dei file

- Una volta terminata la copia premere "Finish", l'installazione è terminata.

UTILIZZO DEL SOFTWARE:

- Come prima operazione è necessario connettere il plicometro al Vs. computer:

Ruotate la ghiera in plastica fino ad esporre la presa per il cavo trasmissione dati.

Connettete il cavo al plicometro, utilizzando l'apposito connettore, facendo attenzione che tutti i contatti siano collegati.

Connettete il cavo alla porta seriale RS-232 del Vs. personal computer.

- Lanciare il file "spq\_dat.exe" presente nella cartella dove avete installato il programma.

- Inserite il Nome dell'operatore e selezionate nella sezione "Comunication" la porta seriale al quale è connesso lo strumento e la velocità di 4800 Baud. Premete "OK" per accedere al software.

- Vi trovate ora nella schermata principale:

Nella parte alta viene visualizzato il valore in tempo reale che rileva lo strumento, mentre nella parte in basso a sinistra la lista dei valori salvati per mezzo dell'apposito pulsante posto sul connettore collegato al plicometro.

Di seguito elenchiamo i pulsanti principali e le relative funzioni:

Openfile: Apre un file contenente una lista di valori precedentemente salvati.

Save: Salva in un file la lista dei valori rilevati.

Preview: Mostra un'anteprima di stampa.

Print: Effettua la stampa

Break (Connect): Interrompe la connessione con lo strumento, è possibile ripristinarla premendo nuovamente il pulsante (Connect).

Set: Consente di modificare le impostazioni, si tratta della stessa schermata visualizzata all'avvio del software.

Unit: Cambia l'unità di misura in cui vengono visualizzati i valori, mm per i millimetri. inch per i pollici.

Clear All: Cancella tutti i valori rilevati.

Delete: Cancella il singolo valore selezionato.

Modify: Modifica il singolo valore selezionato.

Una volte terminate le misurazione, per uscire dal software, chiudete la finestra premendo il pulsante "X" in alto a destra.

Ricordatevi di scollegare il cavo e riporlo nella confezione quando non lo utilizzate.